## SprintLayout 4.0

Használata :

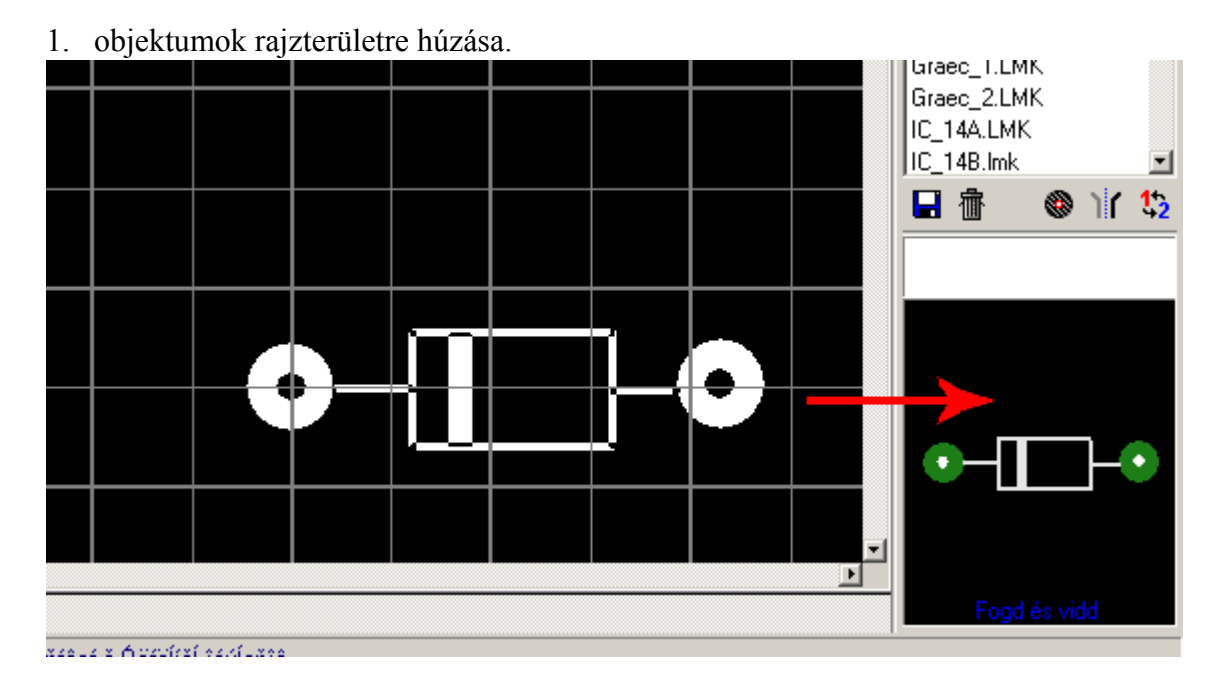

Jobb oldalt kiválasztott objektumot egérrel megfogva húzzuk ki a rajzterületre

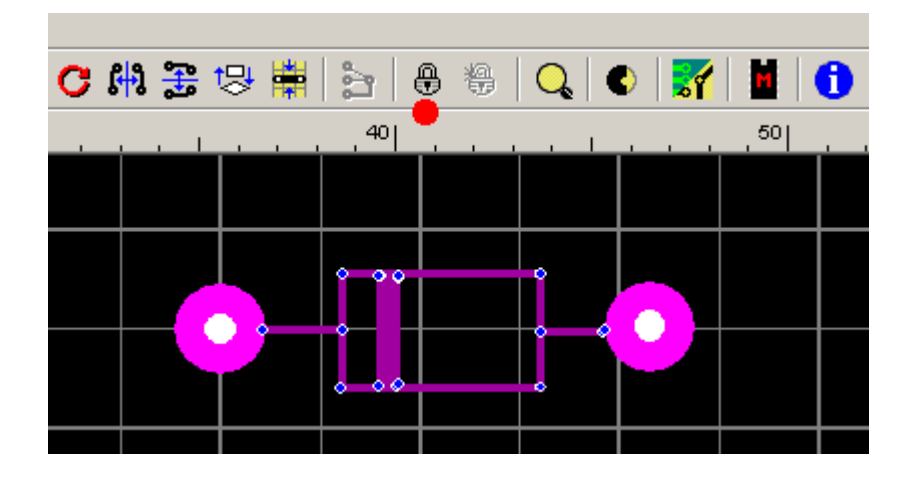

2. Objektumok készítése

Meg kell tervezni az objektumot Ki kell jelölni az egérrel az egészet Lakattal össze kell zárni az elemeket

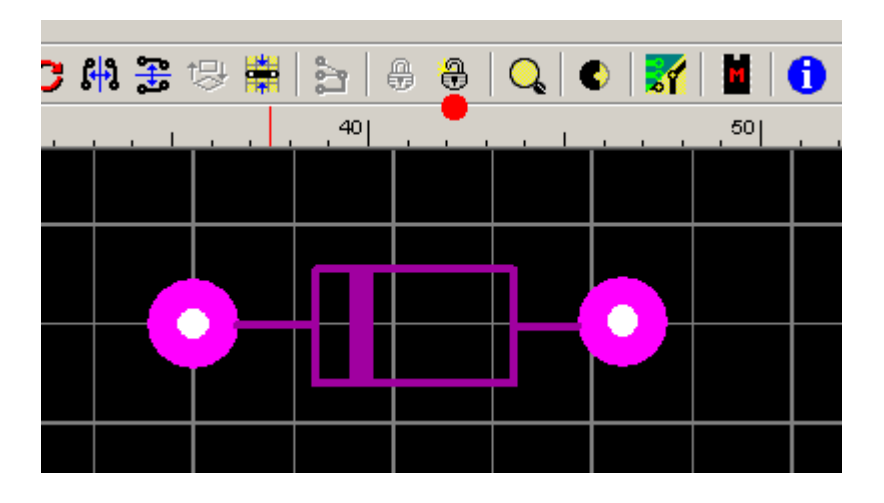

Módosításhoz lakatot ki kell nyitni, majd módosítás után visszazárni

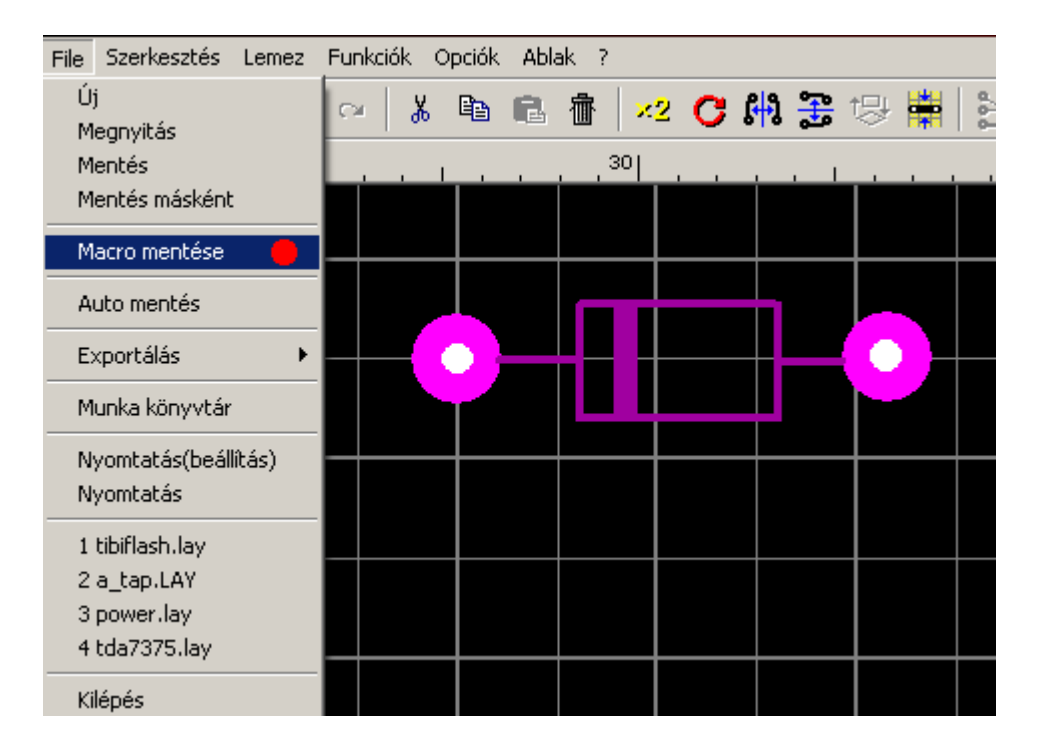

Objektum mentése makrónak

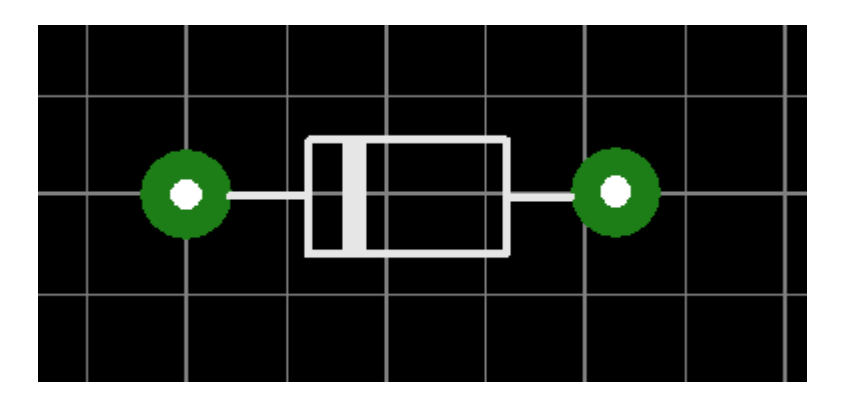

Kész, kiválasztott makró a listából